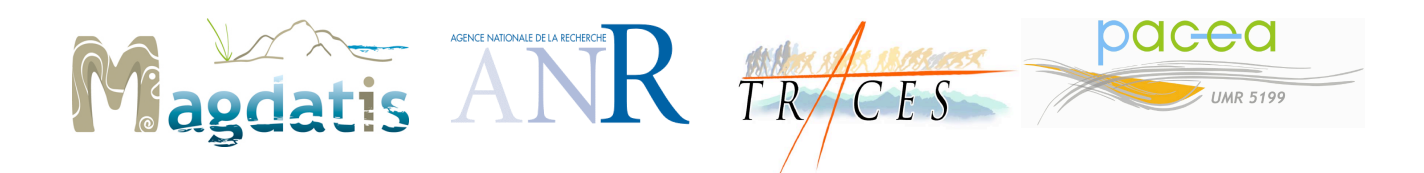

Projet Magdatis ANR SHS3, programme blanc 2011-2014 (projet ANR 2011 BSH3 005)

# Mode d'emploi destiné aux participants Version de mars 2012

# 1. À qui s'adresser ?

Pendant la durée du projet, chacun d'entre vous aura deux référents principaux :

1) Un référent scientifique qui dépend de la tâche à laquelle se rapporte votre activité (les « tâches » étant les grands volets du projet) :

- La tâche 1, « milieux et biocénoses », rassemble les analyses paléoenvironnementales et paléontologiques (biométrie notamment) ; le référent est Véronique Laroulandie.
- La tâche 2, « chronologie », rassemble les datations radiocarbone et OSL ainsi que les analyses cémentochronologiques ; le référent est Sandrine Costamagno.
- La tâche 3, « matériaux », rassemble les analyses technologiques et archéozoologiques ; le référent est Mathieu Langlais.
- La tâche 4, « l'individu dans la vie et la mort », concerne en particulier l'étude des comportements funéraires ; le référent est Dominique Henry-Gambier.

Au fil du projet, c'est au référent scientifique que vous devez vous adresser pour tout ce qui concerne l'avancement de votre activité (réalisation des missions, résultats, projets de publication, etc.).

2) Un référent administratif qui dépend du laboratoire auquel vous êtes rattaché pour ce projet. Ces référents sont Jean-Marc Pétillon pour TRACES et Véronique Laroulandie pour PACEA.

Vous devez vous adresser au référent administratif pour tout ce qui concerne les aspects financiers, en particulier la mise en place des contrats de travail, la facturation des prestations et l'établissement des ordres de mission.

Pour tout échange, privilégiez l'écrit (courrier électronique) qui permet de laisser des traces datées, ce qui évite les oublis et facilite la gestion des dossiers.

Le tableau page suivante résume qui sont les référents de chaque participant au projet.

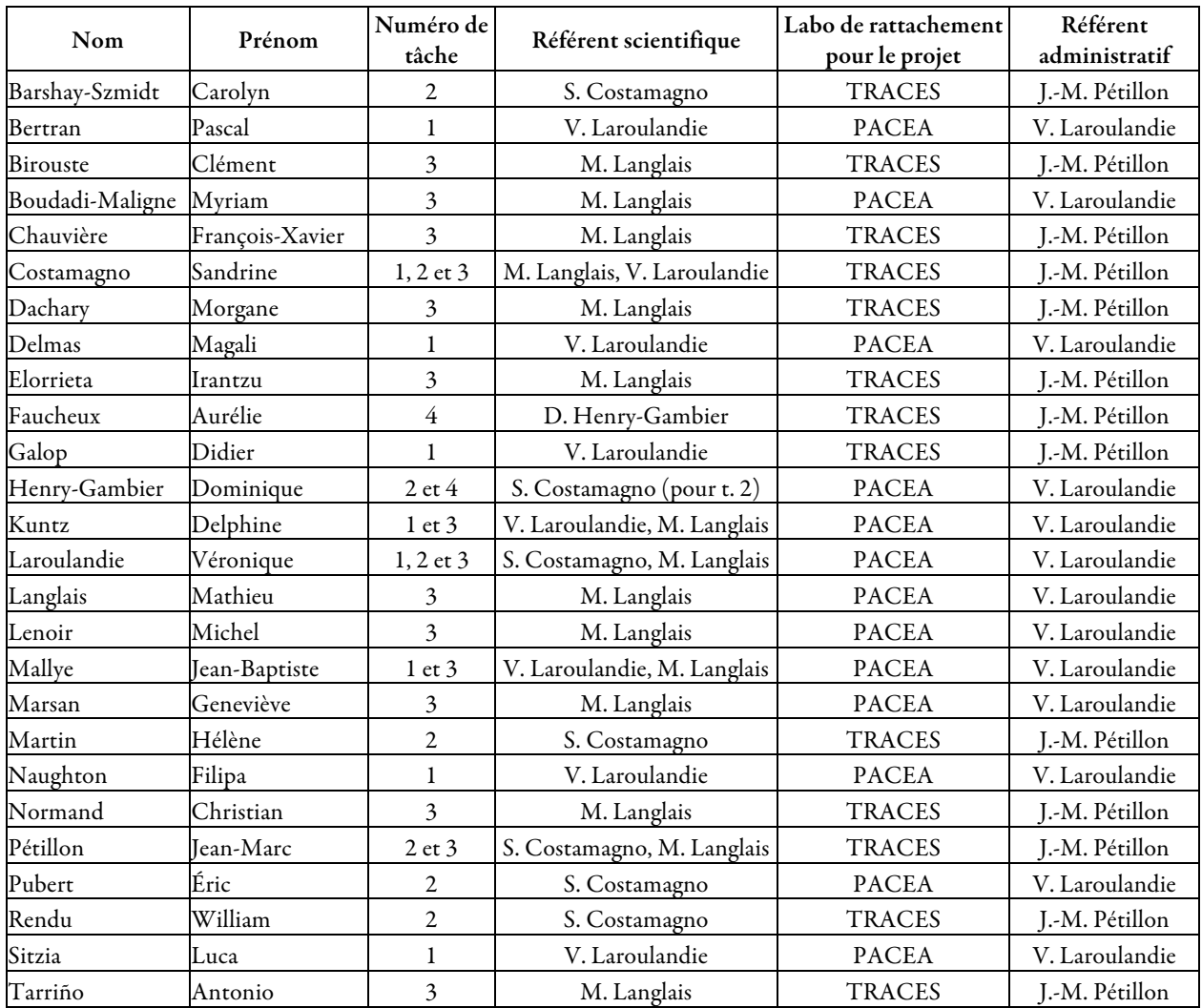

# 2. Les missions

Dans la mesure du possible, dans le cas des sites faisant l'objet de travaux par plusieurs membres du projet, les missions d'étude se dérouleront simultanément afin de favoriser les discussions et le croisement direct des informations. Cette solution présente également l'avantage de réduire les coûts de déplacement (covoiturage).

### 2.1. Procédure pour les participants dépendant de TRACES

### 2.1.1. Avant la mission

Pour toute mission en rapport avec le projet et donnant lieu à des remboursements, un ordre de mission à votre nom doit être établi. Il n'est pas possible d'antidater un ordre de mission ; celui-ci doit donc impérativement être établi avant le début de la mission, sinon vos frais ne pourront pas être remboursés. Prévoyez vos missions 10 jours ouvrables avant la date.

- a. Allez sur http://traces.univ-tlse2.fr/accueil-traces/pratique/pole-administratif/
- b. Téléchargez le document « formulaire pour l'établissement d'un ordre de mission » (fichier 2011\_Demande-OM-bilingue.doc). Ce document vous sera également transmis par email sous le nom de « Magdatis\_TRACES\_DemandeOM » et sera aussi accessible sur la page web du projet.
- c. Remplissez soigneusement ce document.
- d. Pour un envoi par email, renommez le fichier en lui donnant un nom explicite, incluant votre propre patronyme, par exemple « Dupont\_Magdatis\_demandeOM.doc » (si tout le monde nous envoie des fichiers intitulés simplement « demande OM », on ne va plus s'y retrouver…).
- e. Pour tout déplacement avec votre véhicule personnel, joignez une copie du certificat d'immatriculation (« carte grise ») et du certificat d'assurance (« carte verte ») du véhicule. Pour un envoi par email, scannez ces documents.
- f. Envoyez le tout à Jean-Marc Pétillon par email (petillon@univ-tlse2.fr) ou par courrier postal (TRACES, maison de la recherche, université Toulouse 2, 5 allées A.-Machado, 31058 Toulouse cedex 9).
- g. Après vérification, Jean-Marc Pétillon vous confirmera bonne réception et transmettra votre demande à l'administrateur de TRACES.
- h. Votre ordre de mission vous sera ensuite transmis par email (fichier pdf).

#### 2.1.2. Pendant la mission

Conservez soigneusement tous les justificatifs de vos dépenses (billets de train, billets et cartes d'embarquement pour l'avion, tickets de péage, factures d'essence, etc.).

#### 2.1.3. Après la mission

- a. Allez sur http://www.dgdr.cnrs.fr/mpr/pratique/missions/missions.htm
- b. Téléchargez le document « état de frais ». Ce document vous sera également transmis par email sous le nom de « Magdatis EtatFrais » et sera aussi accessible à partir de la page web du projet.
- c. Remplissez soigneusement ce document.
- d. Pour un envoi par email, renommez le fichier en lui donnant un nom explicite, incluant votre propre patronyme, par exemple « Dupont\_Magdatis\_etatdefrais.doc ».
- e. Collez tous vos justificatifs de dépenses sur une ou plusieurs feuilles A4. Conservez une copie de ces feuilles pour archive (photocopie ou scan).
- f. Joignez votre rapport de fin de mission (voir ci-dessous). Pour un envoi par email, donnez au fichier un nom explicite, incluant votre propre patronyme, par exemple « Dupont\_Magdatis\_rapportmission.doc ».
- g. Envoyez l'état de frais et le rapport à Jean-Marc Pétillon par email (petillon@univ-tlse2.fr) ou par courrier postal (TRACES, maison de la recherche, université Toulouse 2, 5 allées A.-Machado, 31058 Toulouse cedex 9). Les justificatifs de dépenses doivent impérativement être envoyés par courrier postal (nous avons besoin des documents originaux).
- h. Après vérification, Jean-Marc Pétillon vous confirmera bonne réception et transmettra votre état de frais à l'administrateur de TRACES.
- i. Les frais remboursés seront crédités directement sur votre compte bancaire. Prévoyez plusieurs semaines de délai.

### 2.2. Procédure pour les participants dépendant de PACEA

#### 2.2.1. Avant la mission

Pour toute mission en rapport avec le projet, un ordre de mission à votre nom doit être établi. Il n'est pas possible d'antidater un ordre de mission ; celui-ci doit donc impérativement être établi avant le début de la mission, sinon vos frais ne pourront pas être remboursés. Prévoyez vos missions 10 jours ouvrables avant la date.

- a. Utiliser le formulaire qui vous a été transmis par mail (ce document sera mis en ligne sur la page web du projet Magdatis).
- b. Remplissez soigneusement ce document.
- c. Pour un envoi par email, renommez le fichier en lui donnant un nom explicite, incluant votre propre patronyme, par exemple « Dupont\_Magdatis\_demandeOM.doc » (si tout le monde nous envoie des fichiers intitulés simplement « demande OM », on ne va plus s'y retrouver…).
- d. Pour tout déplacement avec votre véhicule personnel, joignez une copie du certificat d'immatriculation (« carte grise ») et du certificat d'assurance (« carte verte ») du véhicule de préférence par mail.
- e. Envoyez le tout à Véronique Laroulandie, de préférence par email (v.laroulandie@pavea.ubordeaux1.fr) ou par courrier postal (PACEA UMR5199, B18, Avenue des Facultés, 33405 Talence cedex). Si vous n'avez pas de réponse dans les jours qui viennent, téléphonez au 06 86 68 21 83.
- f. Après vérification, Véronique Laroulandie vous confirmera bonne réception et transmettra votre demande à l'administrateur de PACEA.
- g. Votre ordre de mission vous sera ensuite transmis par email (fichier pdf).

### 2.1.2. Pendant la mission

Conservez soigneusement tous les justificatifs de vos dépenses (billets de train, billets et cartes d'embarquement pour l'avion, tickets de péage, factures d'essence, etc.).

#### 2.1.3. Après la mission

- a. Utilisez le document « état de frais » qui vous a été transmis. Il est également disponible sur : http://www.dgdr.cnrs.fr/mpr/pratique/missions/missions.htm (Ce document vous sera également transmis par email sous le nom de « Magdatis\_EtatFrais » et sera aussi accessible à partir de la page web du projet.).
- b. Remplissez soigneusement ce document.

c. Pour un envoi par email, renommez le fichier en lui donnant un nom explicite, incluant votre propre patronyme, par exemple « Dupont\_Magdatis\_etatdefrais.doc ».

- d. Collez tous vos justificatifs de dépenses sur une ou plusieurs feuilles A4. Conservez une copie de ces feuilles pour archive (photocopie ou scan).
- e. Joignez votre rapport de fin de mission (voir ci-dessous). Pour un envoi par email, donnez au fichier un nom explicite, incluant votre propre patronyme, par exemple « Dupont\_Magdatis\_rapportmission.doc ».
- f. Envoyez l'état de frais et le rapport à Véronique Laroulandie par email (v.laroulandie@pacea.ubordeaux1.fr) ou par courrier postal (PACEA UMR5199, B18, Avenue des Facultés, 33405 Talence cedex). Les justificatifs de dépenses doivent impérativement être envoyés par courrier postal (nous avons besoin des documents originaux).
- g. Après vérification, Véronique Laroulandie vous confirmera bonne réception et transmettra votre état de frais à l'administrateur de PACEA.
- h. Les frais remboursés seront crédités directement sur votre compte bancaire. Prévoyez plusieurs semaines de délai.

## 2.3. Quels frais sont remboursés ?

Pour les déplacements, seuls les frais réels sont remboursés, sur justificatifs (billets SNCF pour les voyages en train ; billets et cartes d'embarquement pour l'avion ; tickets de péage et d'essence pour les voyages en voiture). Le budget alloué aux missions dans le projet Magdatis ne permet pas de rembourser les déplacements en voiture sur la base d'indemnités kilométriques.

Les repas sont remboursés sur une base forfaitaire de 15 euros par repas, sauf s'ils sont pris en charge collectivement (par exemple, organisation d'un buffet lors d'une réunion), auquel cas ils ne sont bien sûr pas remboursés individuellement.

L'hébergement n'est normalement pas remboursé, le budget alloué aux missions n'étant pas suffisant pour cela. Si vous n'avez aucune possibilité d'hébergement gratuit et que votre hébergement ne peut pas être pris en charge sur un autre budget que celui de Magdatis, contactez votre référent administratif.

Habituellement, le missionnaire paye ses frais pendant la mission, et se fait rembourser après coup. Si vous ne pouvez pas avancer les frais de votre mission, il est possible de demander une avance sur frais de mission, ou de faire acheter vos titres de transport directement par le laboratoire. La procédure diffère suivant que vous dépendiez de TRACES ou de PACEA. Contactez votre référent administratif pour plus d'informations.

### 2.4. Qu'est-ce qu'un rapport de fin de mission ?

À l'issue de chaque mission financée par le projet Magdatis, nous demandons au missionnaire de remettre un rapport de fin de mission. Il s'agit d'un texte de quelques lignes rappelant au minimum l'objectif de la mission, son déroulement, son issue et les éventuels problèmes rencontrés. Il n'est pas nécessaire que ce rapport présente des résultats précis ; son objectif est de permettre aux coordinateurs du projet de connaître l'avancement des travaux de chacun ainsi que les éventuels aléas et, le cas échéant, de trouver rapidement une solution. Ces rapports serviront aussi de support pour rendre compte à l'ANR du déroulement du projet.

Exemple de rapport de ce type : « J'ai passé une semaine au dépôt archéologique de Petite-Ville pour faire l'étude technologique de l'industrie lithique des niveaux magdaléniens du site de Grotte-Perdue. L'étude est terminée (ou au contraire : encore en cours, interrompue, devra être approfondie, etc.). Les résultats sont exploitables, voire publiables (ou au contraire : décevants, série mélangée, etc.). Attention, le dépôt archéologique sera fermé pour travaux à partir de juin ; la personne qui doit faire l'étude archéopétrographique de la même série devra donc s'y rendre avant cette date. » Voilà le genre de chose dont nous avons besoin.

Ce rapport devra être joint à votre état de frais et envoyé à votre référent administratif. Il s'agit d'une pièce impérative : sans ce rapport, la demande de remboursement ne sera pas traitée. Votre référent administratif fera ensuite suivre ce rapport à votre référent scientifique.

## 3. Propriété et diffusion des résultats

Chaque chercheur participant au projet Magdatis reste bien sûr maître des résultats qu'il aura obtenus dans ce cadre. Cependant, le fait de participer à un projet collectif et de bénéficier de son soutien entraîne certaines obligations morales.

### 3.1. Diffusion interne au projet

De manière générale, nous encourageons l'ensemble des participants à partager leurs résultats, même encore inédits, afin de favoriser échanges et discussions. Dans cette optique, les assemblées générales (ou réunions plénières), à l'issue des première et deuxième année du projet (automne 2012 et automne 2013), permettront de faire le point sur l'avancée des travaux, mais aussi et surtout de confronter les résultats pour mettre en relief points de convergence, problèmes et synergies. De même, les livrables des tâches 1 à 4, même non publiés, seront archivés au fil de l'eau sur un forum privé accessible uniquement aux participants, dans un esprit de mutualisation rapide des résultats. Ce forum n'est pas encore ouvert ; nous vous tiendrons informés de sa mise en place.

Les personnes recrutées temporairement pour la durée du projet remettront, à l'issue de leur contrat, un rapport, un article ou une base de données à leur référent scientifique. Une lettre d'engagement sera signée à cet effet au début du contrat.

### 3.2. Diffusion publique

Chaque projet de publication ou de communication publique concernant des résultats obtenus dans le cadre du projet devra être soumis aux quatre responsables de tâche et au porteur du projet, pour information et discussion. Il ne s'agit pas d'une volonté de contrôle de la production scientifique des participants ; il s'agit, pour les coordinateurs du projet, de rester informés de l'ensemble des productions qui en sortiront. Avant soumission, une relecture pour avis sera effectuée par le responsable de la tâche concernée.

Il va de soi que seules les personnes ayant effectivement contribué à la production des données et/ou à la rédaction de l'article (ou de la communication) en seront signataires.

Le soutien apporté par le projet Magdatis et par l'ANR devra être mentionné de façon explicite dans l'article (remerciements) ou dans la communication (diapositive inaugurale ou finale) en indiquant : projet Magdatis, n° ANR 2011 BSH3 005.

Nous incitons vivement les participants à déposer systématiquement les publications issues du projet Magdatis sur l'archive HAL (http://hal.archives-ouvertes.fr/), en respectant bien sûr les demandes des éditeurs.